## **FIND STATISTICS WITH STATISTA**

Statista contains statistics, consumer survey results, and industry studies from over 22,500 sources on over 60,000 topics. Find statistics on current political & social issues, sports & entertainment, health & medicine, business & economics, and more.

## **ACCESS STATISTA**

- 1. Go the MCC library website: [www.mccneb.edu/library](http://www.mccneb.edu/library)
- 2. Click on the box labeled **Databases**
- 3. Use the Title menu to select **Statista**

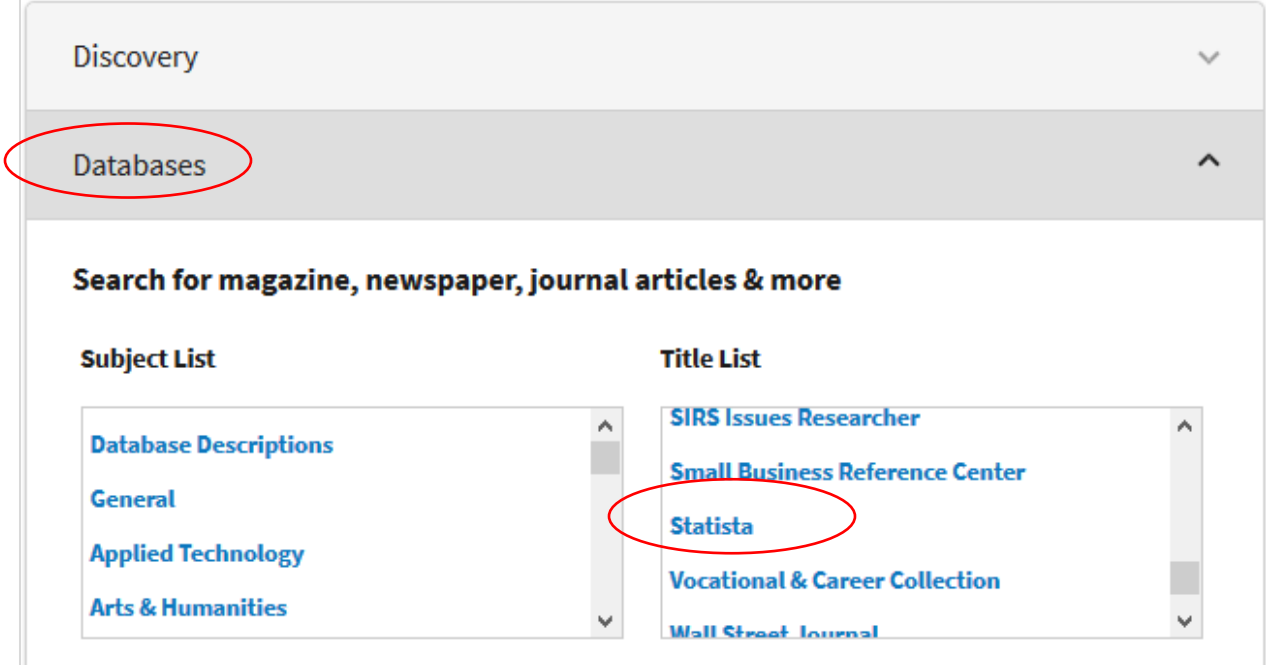

4. **Off campus users:** Enter your MCC username & password.

## **SEARCH STATISTA**

- 1. Type your search terms in the **search box** then click **Search**
- 2. **Sample search 1:** A search on **marijuana** results in several records. Each record includes an icon indicating the source type (statistics, dossier, etc.).

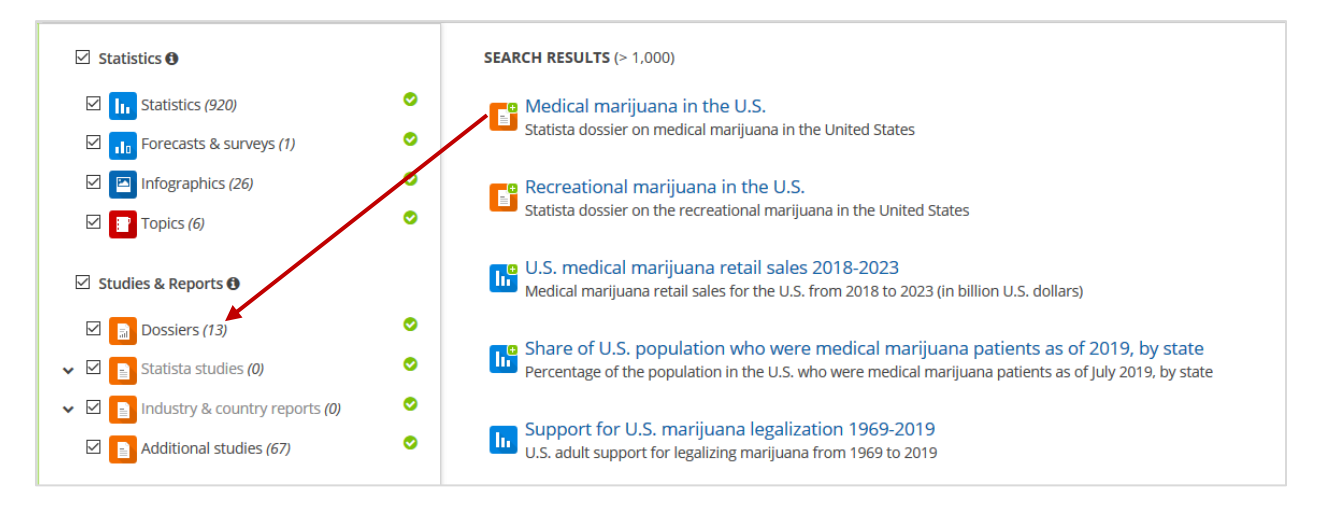

- 3. **Statistics**: records labeled with the **statistics** icon typically contain a chart or a graph. Each record includes:
	- a. **Download –** if you want to download the chart or graph.
	- b. **Source -** who provided the information? Tip: visit the source's website for other relevant statistics.
	- c. **Download** how was the data collected?

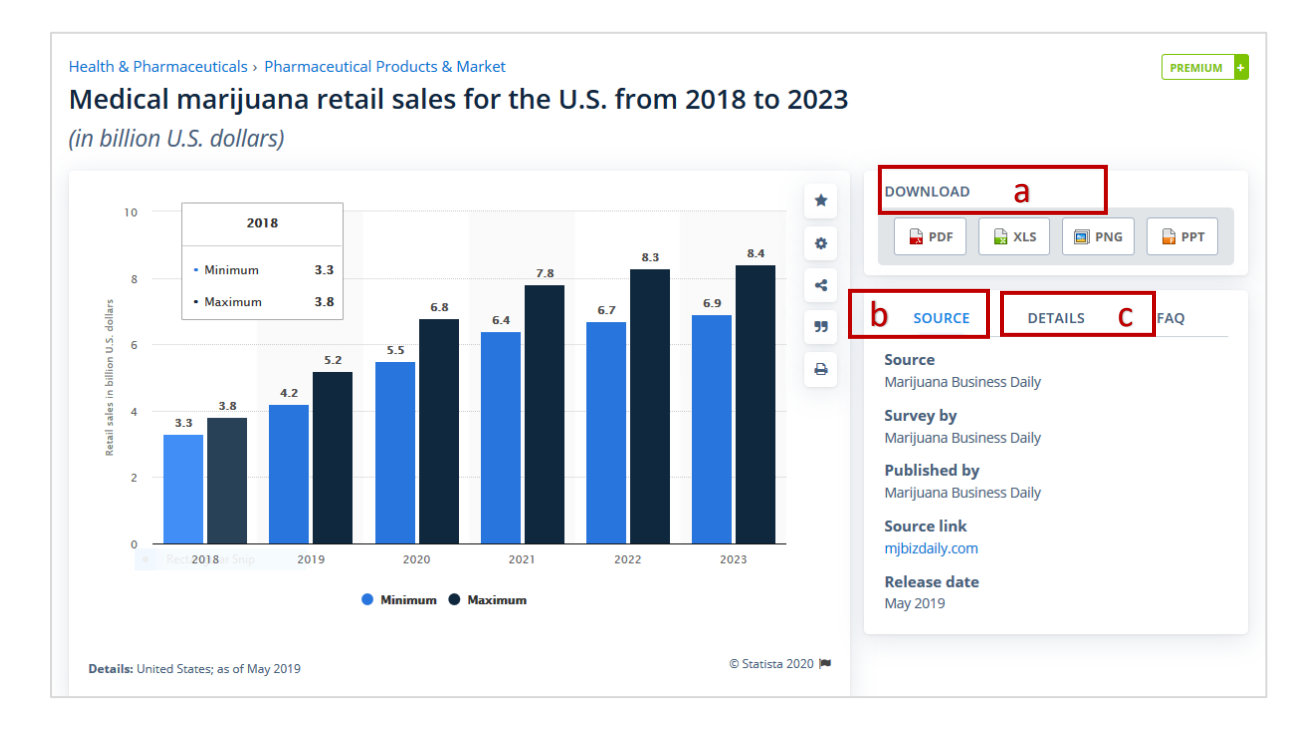

4. **Dossier:** compiles several statistics about a topic into one report.

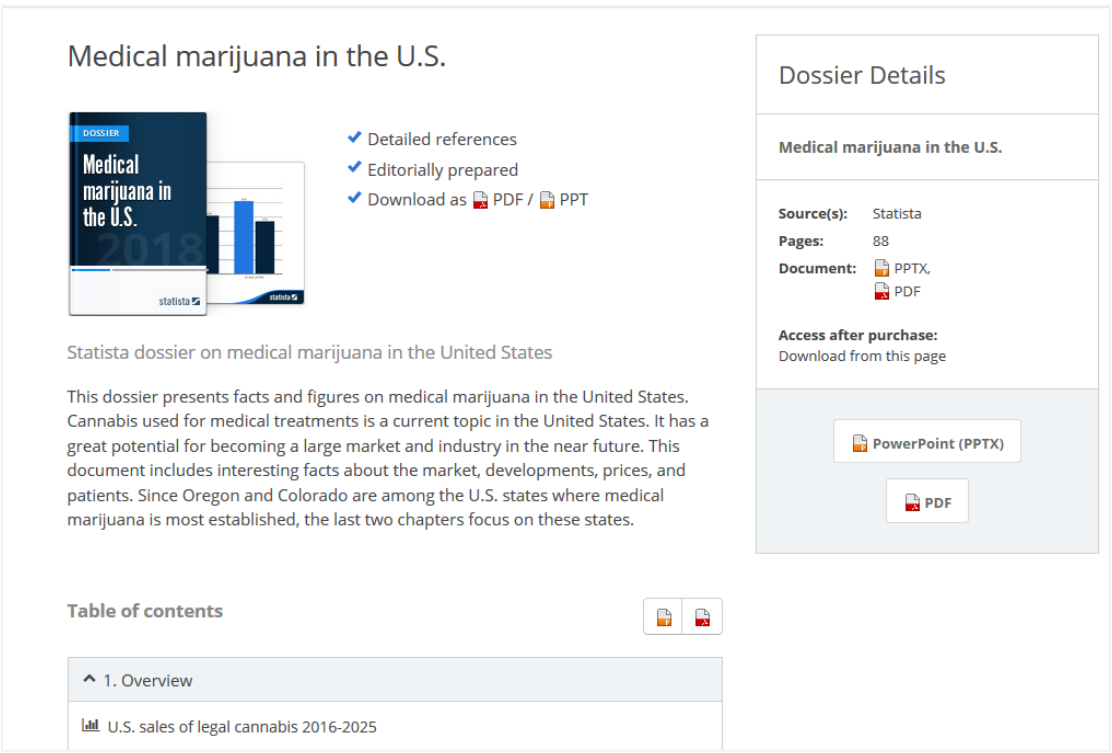

5. **Statista** also contains statistics on consumer products including the most popular brands. The screenshot below shows results for a search on **popcorn**:

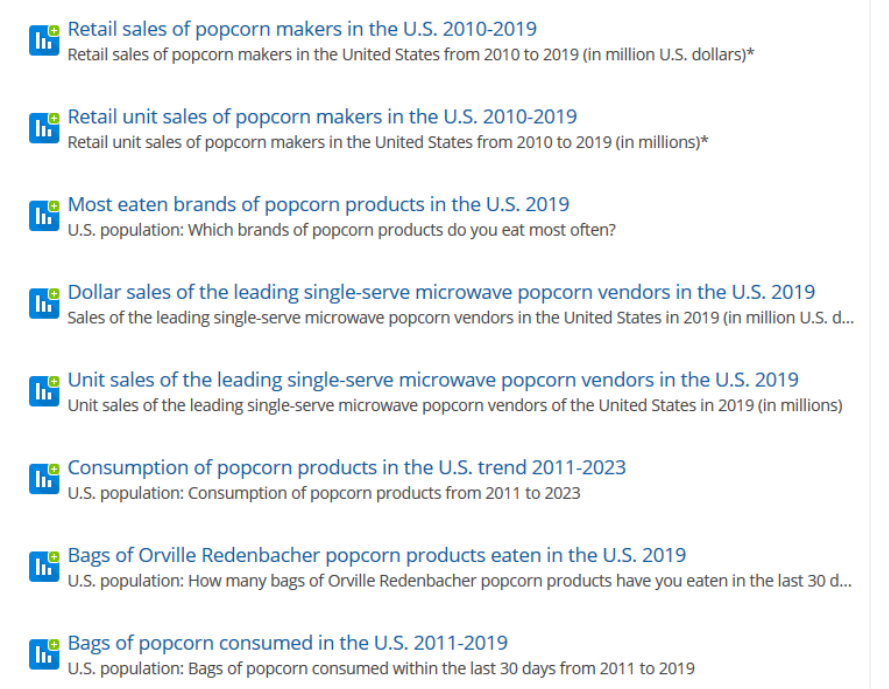